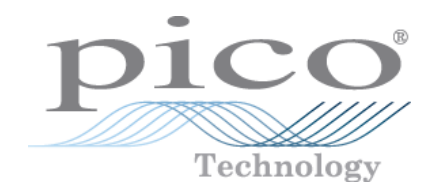

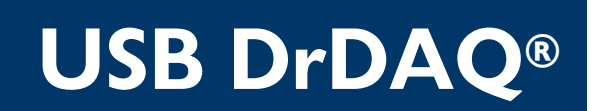

**Data Logger**

Programmer's Guide

Copyright © 2010–2016 Pico Technology Ltd. All rights reserved. usbdrdaqpg.en r8

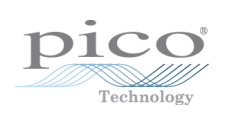

# Contents

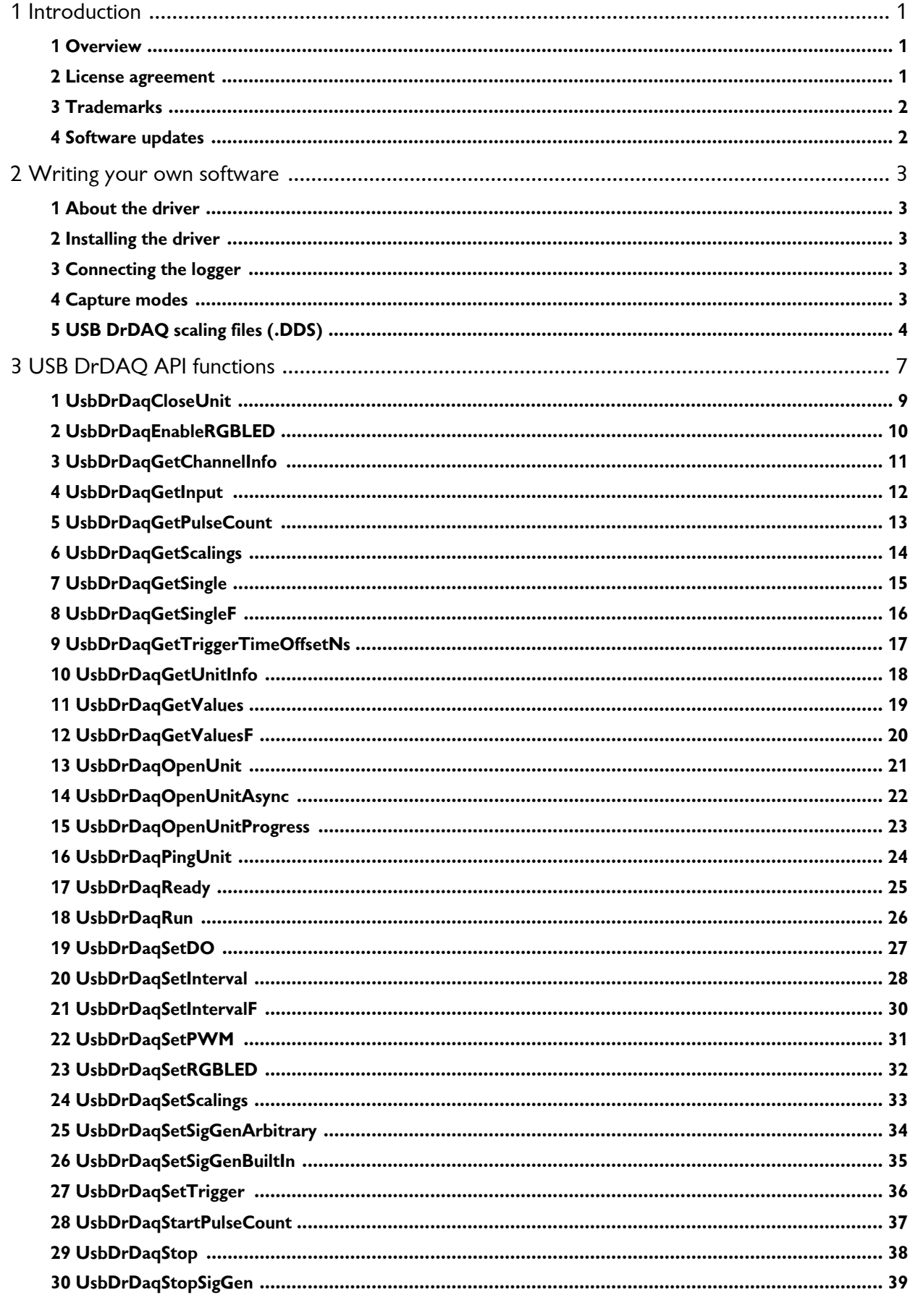

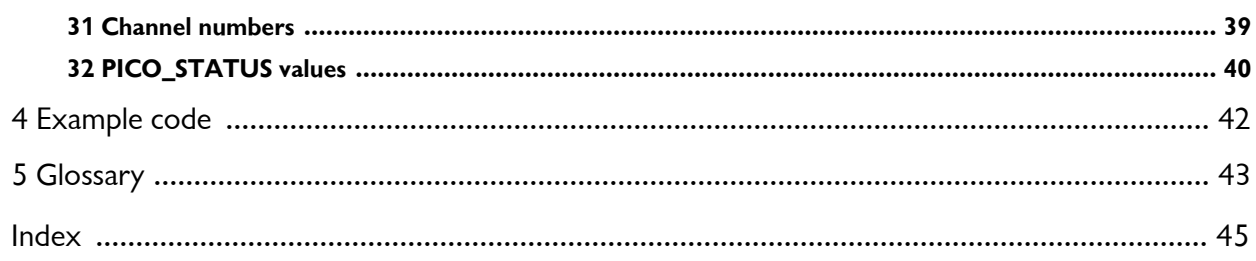

# <span id="page-4-0"></span>1 Introduction

#### 1.1 Overview

The USB DrDAQ PC Data Logger is a medium-speed, multichannel voltage-input device for sampling data using a PC. This manual explains how to use the Application Programming Interface and drivers to write your own programs to control the unit. You should read it in conjunction  $\overrightarrow{DICO}$ with the *USB DrDAQ User's Guide*.

The Software Development Kit for the USB DrDAQ is compatible with 32-bit and 64-bit editions of Microsoft Windows XP (SP3), Windows Vista, Windows 7, Windows 8 and Windows 10.

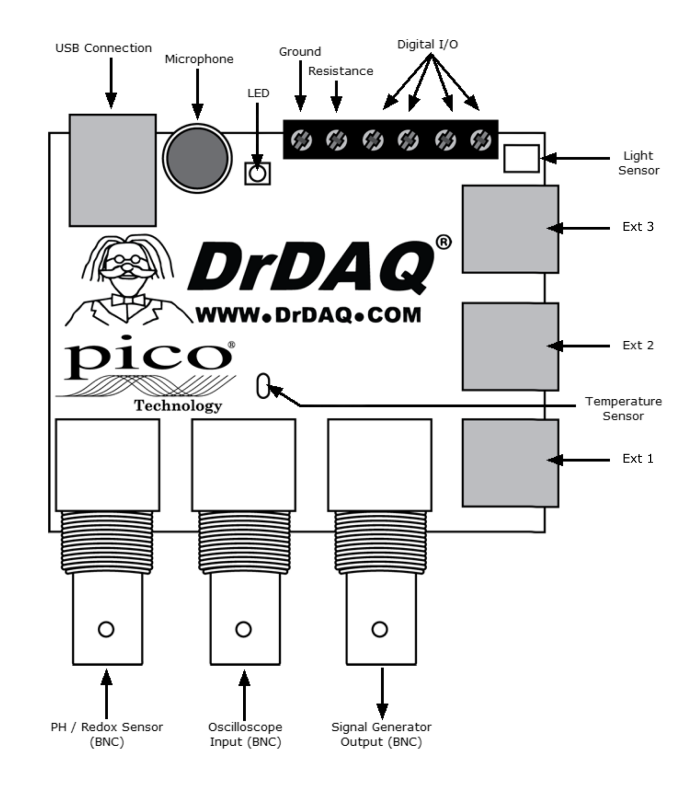

#### <span id="page-4-1"></span>1.2 License agreement

**Grant of license.** The material contained in this release is licensed, not sold. Pico Technology Limited ("Pico") grants a license to the person who installs this software, subject to the conditions listed below.

**Access.** The licensee agrees to allow access to this software only to persons who have been informed of and agree to abide by these conditions.

**Usage.** The software in this release is for use only with Pico products or with data collected using Pico products.

**Copyright.** The software in this release is for use only with Pico products or with data collected using Pico products. You may copy and distribute the SDK without restriction, as long as you do not remove any Pico Technology copyright statements. The example programs in the SDK may be modified, copied and distributed for the purpose of developing programs to collect data using Pico products.

**Liability.** Pico and its agents shall not be liable for any loss or damage, howsoever caused, related to the use of Pico equipment or software, unless excluded by statute.

**Fitness for purpose.** No two applications are the same, so Pico cannot guarantee that its equipment or software is suitable for a given application. It is therefore the user's responsibility to ensure that the product is suitable for the user's application.

**Mission-critical applications.** Because the software runs on a computer that may be running other software products, and may be subject to interference from these other products, this license specifically excludes usage in "mission-critical" applications, for example life-support systems.

**Viruses.** This software was continuously monitored for viruses during production. However, the user is responsible for virus checking the software once it is installed.

**Support.** No software is ever error-free, but if you are dissatisfied with the performance of this software, please contact our technical support staff.

**Upgrades.** We provide upgrades, free of charge, from our web site at www.picotech.com. We reserve the right to charge for updates or replacements sent out on physical media.

#### <span id="page-5-0"></span>1.3 Trademarks

**Pico Technology**, **PicoScope**, **PicoLog** and **DrDAQ** are trademarks of Pico Technology Limited, registered in the United Kingdom and other countries.

**PicoLog** and **Pico Technology** are registered in the U.S. Patent and Trademark Office.

**Windows** and **Excel** are registered trademarks of Microsoft Corporation in the USA and other countries.

#### <span id="page-5-1"></span>1.4 Software updates

Our software is regularly updated with new features. To check what version of the software you are running, start PicoScope or PicoLog and select the **Help > About** menu. PicoScope can check for updates automatically and advise you if an update is available. You can download the latest versions of the software free of charge from the Pico Technology web site at:

<https://www.picotech.com/downloads>

Alternatively, the latest software can be purchased on disk from Pico Technology.

To be kept up-to-date with news of new software releases, click [here](https://www.picotech.com/tech-support) to join our e-mail mailing list.

# <span id="page-6-0"></span>2 Writing your own software

2.1 About the driver

USB DrDAQ is supplied with a kernel driver and a DLL, UsbDrDaq.dll, containing routines that you can build into your own programs. The driver is supported by the following operating systems:

- **Microsoft Windows XP (SP3 or later)**
- **Microsoft Windows Vista**
- **Microsoft Windows 7**
- **Microsoft Windows 8**
- **Microsoft Windows 10**

and is supplied in 32-bit and 64-bit versions.

The SDK contains the drivers, a selection of examples of how to use them, and the current *Programmer's Guide*.

The driver supports up to 64 units at one time.

<span id="page-6-1"></span>2.2 Installing the driver

The drivers are supplied with the USB DrDAQ SDK. You can download the latest 32-bit and 64-bit versions of the SDK from our website at:

<https://www.picotech.com/downloads>

#### Click **PicoLog Data Loggers > DrDAQ > Software > PicoSDK**

<span id="page-6-2"></span>2.3 Connecting the logger

#### **Before you connect your logger, you must first [install the driver](#page-6-1).**

To connect the data logger, plug the cable provided into any available USB port on your PC. The first time you connect the unit, some versions of Windows may display a New Hardware Wizard. Follow any instructions in the Wizard and wait for the driver to be installed. The unit is then ready for use.

#### <span id="page-6-3"></span>2.4 Capture modes

Three modes are available for capturing data:

- BM SINGLE: collect a single block of data and exit
- **O** BM WINDOW: collect a series of overlapping blocks of data
- **O** BM STREAM: collect a continuous stream of data

BM SINGLE is useful when you wish to collect data at high speed for a short period: for example, to collect 1000 readings in 50 milliseconds. The maximum block size is 16,384 samples, shared between all active channels.

BM\_WINDOW is useful when collecting several blocks of data at low speeds - for example when collecting 10,000 samples over 10 seconds. Collecting a sequence of single blocks like this would take 10 seconds for each block, so displayed data would not be updated frequently. Using windowing, it is possible to ask for a new block more frequently, for example every second, and to receive a block containing 9 seconds of repeat data and 1 second of new data. The block is effectively a 10-second window that advances one second per cycle.

BM STREAM is useful when you need to collect data continuously for long periods. In principle, it could be used to collect data indefinitely. Every time [UsbDrDaqGetValues](#page-22-0) is called, it returns the new readings since the last time it was called. The noOfValues argument passed to [UsbDrDaqRun](#page-29-0) must be sufficient to ensure that the buffer does not overflow between successive calls to [UsbDrDaqGetValues](#page-22-0). For example, if you call [UsbDrDaqGetValues](#page-22-0) every second and you are collecting 500 samples per second, noOfValues must be at least 500, or preferably 1000, to allow for delays in the operating system.

#### <span id="page-7-0"></span>2.5 USB DrDAQ scaling files (.DDS)

The DrDAQ driver has built-in scaling for each of the built-in and Pico-supplied sensors. You can incorporate scaling for your own sensors by adding a file called [scaling.dds](#page-7-0) (where *"scaling"* can be replaced with a name of your choice). This file will contain the details of your sensor.

The values returned by the driver are integers that represent fixed-point decimal numbers. For example, the driver treats pH as a value with two decimal places, so a pH of 7.65 is returned as 765.

You can call the routine [UsbDrDaqGetChannelInfo](#page-14-0) to find out how many decimal places a channel is using, and also to get a divider that converts the integer value to the corresponding real number. For pH, the returned divider is 100, so 765 divided by 100 gives 7.65.

For some sensors, there is more than one possible scaling available. You can call [UsbDrDaqGetScalings](#page-17-0) to get a list of valid scaling codes, then call [UsbDrDaqSetScalings](#page-36-0) to select one of them. Once selected, [UsbDrDaqGetChannelInfo](#page-14-0) will return full information about the selected scaling. If you do not use [UsbDrDaqSetScalings](#page-36-0), the driver will automatically select the first available scaling for each channel.

USB DrDAQ scaling files can be used to supplement the scalings built into the driver. Several DDS files may be used, and these must be placed in the current working directory where the USB DrDAQ software is installed. The total number of sets of scaling data in all the files used must not exceed 99.

Each scaling file may contain more than one set of scaling data. Each scaling must have a unique scaling number, contained in the  $[Scale...]$  section heading.

A set of typical entries from a .DDS file is shown below:

```
[Scale1]
Resistor=1
LongName=CustomTemperature1
ShortName=TempC
Units=CMinValue=-40
MaxValue=120
OutOfRange=0
```

```
Places=1
Method=0
IsFast=Yes
NoOfPoints=32
Raw1=2.385
Scaled1=-30
...
Raw32=1.32
Scaled32=100
[Scale2]
Resistor=2.2
LongName=CustomTemperature2
ShortName=TempF
Units=F
MinValue=32
MaxValue=160
...
[Scale3]
Resistor=3.3
LongName=CustomLight
ShortName=Light
Units=lux
MinValue=0
MaxValue=20000
...
```
The meanings of the terms in the . DDS file are as follows:

[Scale1]

A unique number, from 1 to 99, to identify this entry. (Pico-created numbers are from 100 upwards.)

Resistor=1

The ID resistor value in kilohms. In this example "1" represents 1k, "2.2" represents 2k2 and so on.

For external sensors, this resistor should be fitted in the sensor. You must use one of the following resistors: 1k0, 2k2, 3k3, 5k6, 7k5 or 10k. The resistor must be 1% tolerance or better.

For internal sensors, use the following "virtual" resistor values:

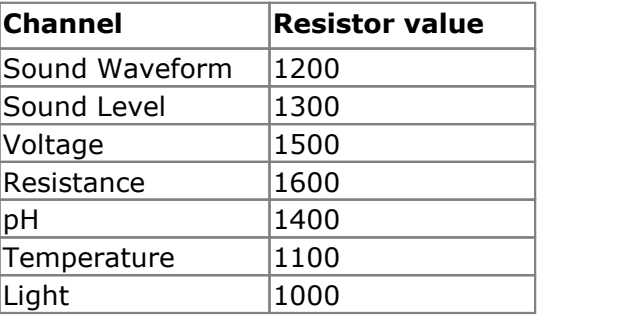

LongName=Temperature

Used in PicoLog

```
ShortName=TempC
```
This field is not used by USB DrDAQ running PicoScope or PicoLog.

Units=C

Displayed on graphs

MinValue=-40 MaxValue=120

Note: For PicoScope these values will determine the maximum and minimum values displayed in Scope View. For PicoLog these values determine what Maximum range is displayed in the Graph View (set in the **Graph Options** dialog).

Places=1

Number of decimal places. The options are 0, 1, 2 and 3. With  $p$ laces=1 the value 15.743 would be returned as 157, meaning 15.7. With  $p$ laces=2, the same value would be returned as 1574.

```
Method=0
```
This specifies the scaling method. 0 specifies table lookup and 1 specifies linear scaling.

```
Offset=0
Gain=1
```
These are the offset and gain values for linear scaling.

OutOfRange=0

This specifies what to do if the raw value is outside the range of the table lookup. The options are:

- 0 treat as a sensor failure
- 1 clip the value to the minimum or maximum table value
- 2 extrapolate the value using the nearest two table entries.

ScopeRange=1.25V

This is used when scaling the oscilloscope channel. It specifies the range of the oscilloscope channel that should be used. Possible values are 10 V, 5 V, 2.5 V, and 1.25 V.

NoOfPoints=32

This is the number of table lookup points.

Raw1=2.385

Raw value for the first point in the look up table. The value is in V (volts) and should not be greater than 2.500 V.

Scaled1=-30

Scaled value for the first point in the look up table. The units are specified by the units parameter.

# <span id="page-10-0"></span>3 USB DrDAQ API functions

The following table explains each of the driver functions supplied with the USB DrDAQ data logger:

[UsbDrDaqCloseUnit](#page-12-0) close the unit

UsbDrDagGetSingleF get a single floating-point value

[UsbDrDaqSetDO](#page-30-0) control the digital outputs

[UsbDrDaqStop](#page-41-0) abort data collection UsbDrDaqStopSiqGen turn the AWG off

The driver allows you to do the following:

- **ID** Identify and open the logger
- **•** Take a single reading from a particular channel
- Collect a block of samples at fixed time intervals from one or more channels
- Set up a trigger event for a particular channel
- Get information about scalings available for a channel
- Select a scaling for a channel
- **Control and read general-purpose I/Os**
- **Control arbitrary waveform generator**

#### **Routine Description**

[UsbDrDaqEnableRGBLED](#page-13-0) enable or disable RGB mode on the LED [UsbDrDaqGetChannelInfo](#page-14-0) return a set of information about the currently selected scaling for the specified channel [UsbDrDaqGetInput](#page-15-0) configure the general-purpose I/Os as digital inputs [UsbDrDaqGetPulseCount](#page-16-0) return the current pulse count UsbDrDagGetScalings discover the scalings, both built-in and custom, that are available [UsbDrDaqGetSingle](#page-18-0) entity are get a single value from a specified channel [UsbDrDaqGetTriggerTimeOffsetNs](#page-20-0) return the time between the trigger point and the first post-trigger sample [UsbDrDaqGetUnitInfo](#page-21-0) The return various items of information about the unit [UsbDrDaqGetValues](#page-22-0) extended a number of sample values after a run [UsbDrDaqGetValuesF](#page-23-0) entitled and the det floating-point values after a run [UsbDrDaqOpenUnit](#page-24-0) open and enumerate the unit [UsbDrDaqOpenUnitAsync](#page-25-0) open the unit without waiting for completion [UsbDrDaqOpenUnitProgress](#page-26-0) report progress of [UsbDrDaqOpenUnitAsync](#page-25-0) [UsbDrDaqPingUnit](#page-27-0) check that a device is connected [UsbDrDaqReady](#page-28-0) indicate when [UsbDrDaqRun](#page-29-0) has captured data [UsbDrDaqRun](#page-29-0) tell the unit to start capturing data UsbDrDagSetInterval set the sampling speed of the unit (integer) [UsbDrDaqSetIntervalF](#page-33-0) set the sampling speed of the unit (floating-point) [UsbDrDaqSetPWM](#page-34-0) configure the general-purpose I/Os as pulse-width modulation outputs [UsbDrDaqSetRGBLED](#page-35-0) set the color of the LED once RGB mode has been enabled UsbDrDagSetScalings set the scaling for a particular channel [UsbDrDaqSetSigGenArbitrary](#page-37-0) allow full control of the arbitrary waveform generator UsbDrDagSetSigGenBuiltIn set the arbitrary waveform generator using standard waveform types UsbDrDagSetTrigger set the trigger on the unit [UsbDrDaqStartPulseCount](#page-40-0) configure the general-purpose I/Os for pulse counting and start counting

You can specify a sampling interval from 1 microsecond to 1 second. The shortest interval that the driver will accept depends on the [capture mode](#page-6-3) selected.

#### **The normal calling sequence to collect a block of data is as follows:**

```
Check that the driver version is correct
Open the driver
Set trigger mode (if required)
Set sampling mode (channels and time per sample)
While you want to take measurements,
   Run
   While not ready
    Wait
  End while
   ... Get a block of data ...
End While
Close the driver
```
#### <span id="page-12-0"></span>3.1 UsbDrDaqCloseUnit

```
PICO STATUS UsbDrDaqCloseUnit
\overline{\mathcal{L}}int16_t handle
)
```
This function closes the unit.

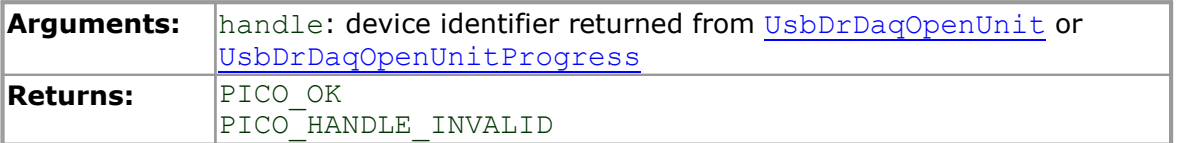

#### <span id="page-13-0"></span>3.2 UsbDrDaqEnableRGBLED

```
PICO_STATUS UsbDrDaqEnableRGBLED
(int16_t handle,
 int16_t enabled
)
```
This function enables or disables RGB mode on the LED.

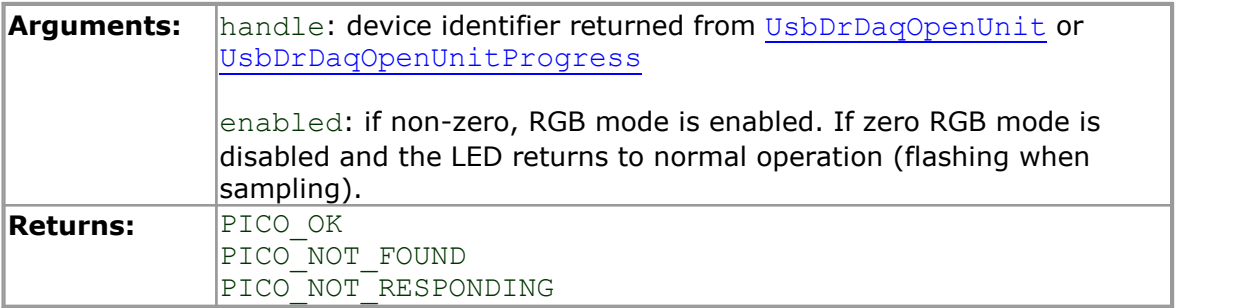

#### <span id="page-14-0"></span>3.3 UsbDrDaqGetChannelInfo

```
PICO_STATUS UsbDrDaqGetChannelInfo
\overline{\mathcal{L}}int16_t<br>float \qquad \qquad \star min,
   \begin{array}{ccc}\n\text{float} & & \star & \text{min,} \\
\text{float} & & & \star & \text{max.} \\
\end{array}float * max,<br>int16 t * plac
   int16_t * places,
                               * divider,
   USB_DRDAQ_INPUTS channel
)
```
This procedure returns a set of information about the currently selected scaling for the specified channel. If a parameter is not required, you can pass a null pointer to the routine.

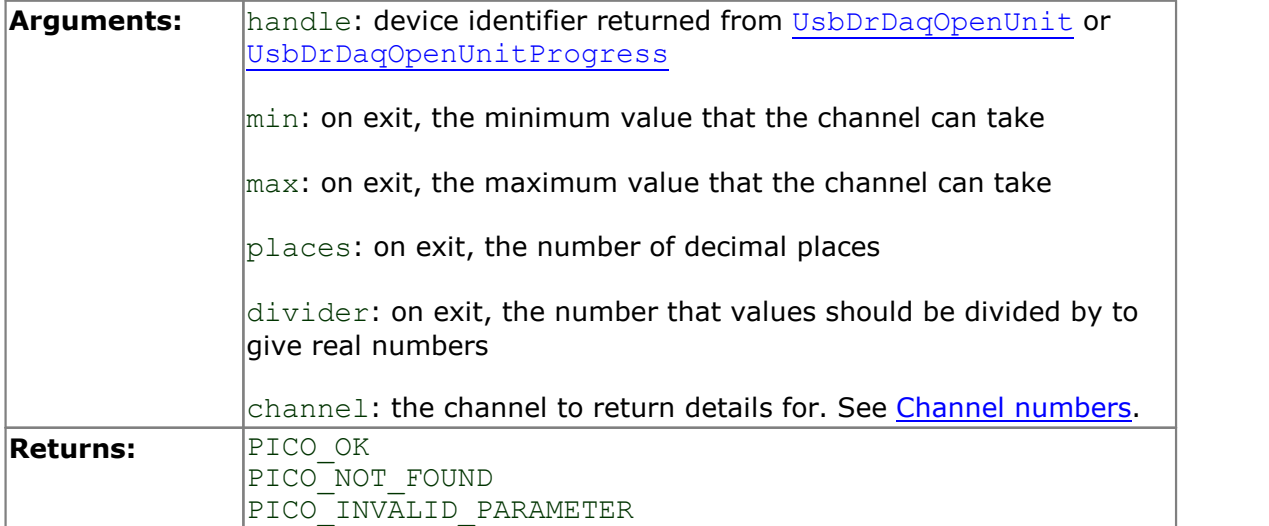

#### <span id="page-15-0"></span>3.4 UsbDrDaqGetInput

```
PICO STATUS UsbDrDaqGetInput
\overline{\mathcal{L}}int16 t handle,
 USB DRDAQ GPIO IOChannel,
 int16_t pullUp,
 int16^-t * value
)
```
This function is used to configure the general-purpose I/Os as digital inputs.

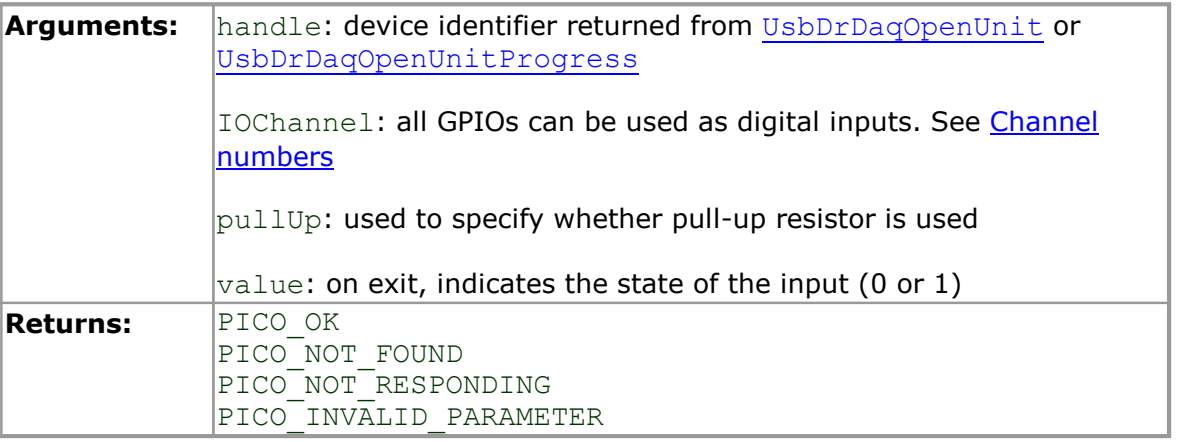

#### <span id="page-16-0"></span>3.5 UsbDrDaqGetPulseCount

```
PICO STATUS UsbDrDaqGetPulseCount
\overline{\mathcal{L}}int16 t handle,
  USB_DRDAQ_GPIO IOChannel,
  int16 t \overline{1} * count
)
```
This function will return the current pulse count. It should be called after pulse counting has been started using [UsbDrDaqStartPulseCount](#page-40-0).

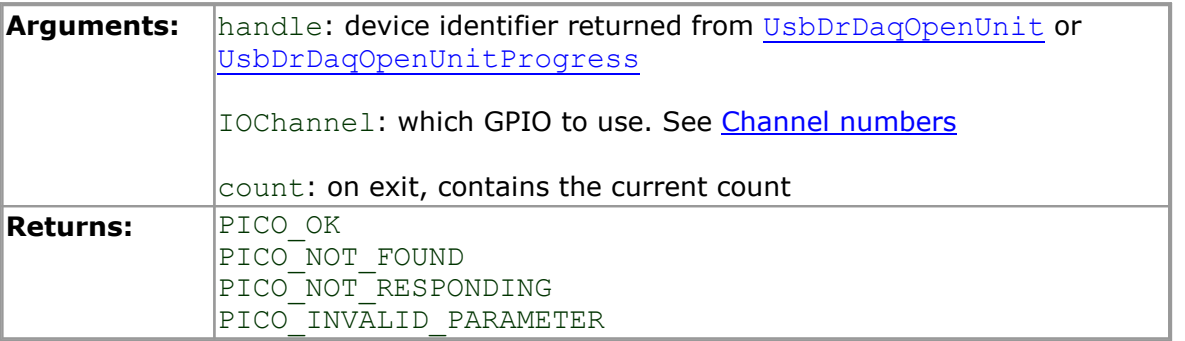

#### <span id="page-17-0"></span>3.6 UsbDrDaqGetScalings

```
PICO STATUS UsbDrDaqGetScalings
\overline{\mathcal{L}}int16 t handle
  USB_DRDAQ_INPUTS channel,<br>int16 t * nScales,
  int16_t -* currentScale,<br>* names,
  int16<sup>-</sup>t<br>int8 <sup>t</sup><br>int16 t
                             namesSize
)
```
This function discovers the scalings, both built-in and custom, that are available for a particular channel.

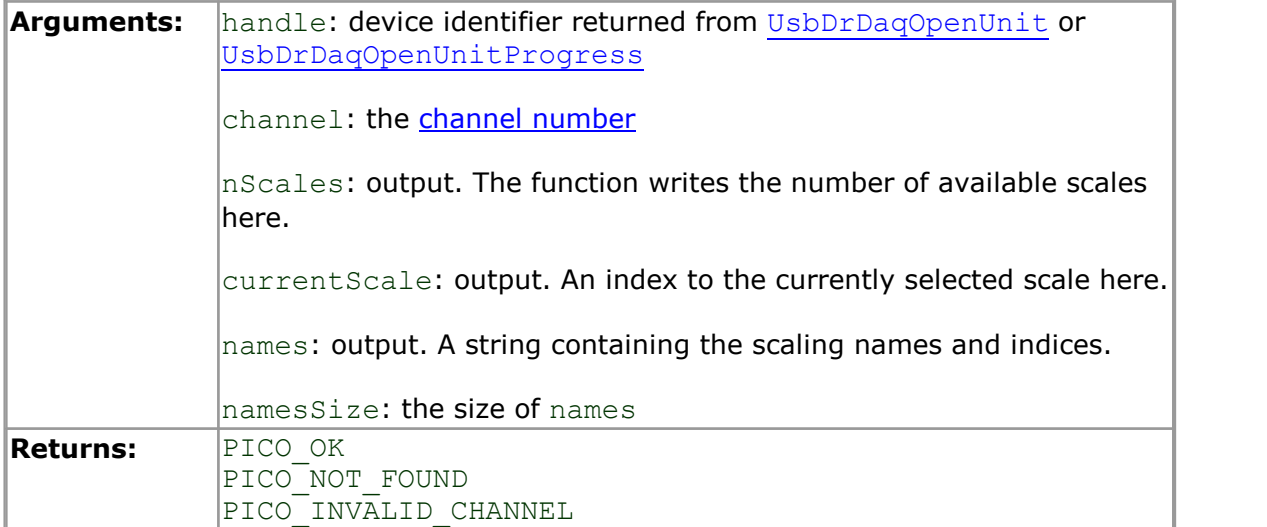

#### <span id="page-18-0"></span>3.7 UsbDrDaqGetSingle

```
PICO STATUS UsbDrDaqGetSingle
\overline{\mathcal{L}}int16 t handle,
  USB_DRDAQ_INPUTS channel,<br>int16 t * value,
  int16_t t uint16_t* overflow
)
```
This function returns a single sample value from the specified input channel.

See [UsbDrDaqGetSingleF](#page-19-0) for a similar function that returns a floating-point sample value.

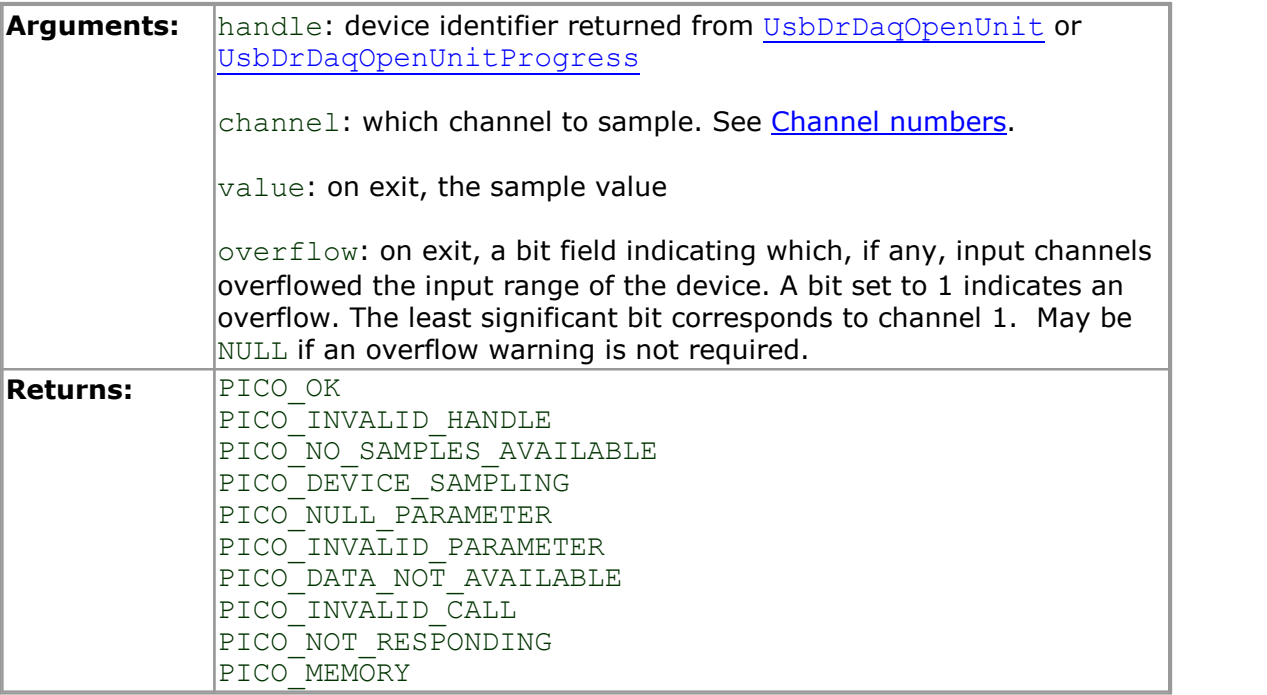

#### <span id="page-19-0"></span>3.8 UsbDrDaqGetSingleF

```
PICO STATUS UsbDrDaqGetSingleF
\overline{\mathcal{L}}int16 t handle,
  USB_DRDAQ_INPUTS channel,<br>float * value,
  float * value,<br>uint16 t * overfl
                       * overflow
)
```
This function returns a single floating-point sample value from the specified input channel. In all other respects it is the same as [UsbDrDaqGetSingle](#page-18-0).

#### <span id="page-20-0"></span>3.9 UsbDrDaqGetTriggerTimeOffsetNs

```
PICO_STATUS_UsbDrDaqGetTriggerTimeOffsetNs
\overline{\mathcal{L}}int16_t handle,
  int64 t * time
)
```
This function returns the time between the trigger point and the first post-trigger sample. This is calculated using linear interpolation.

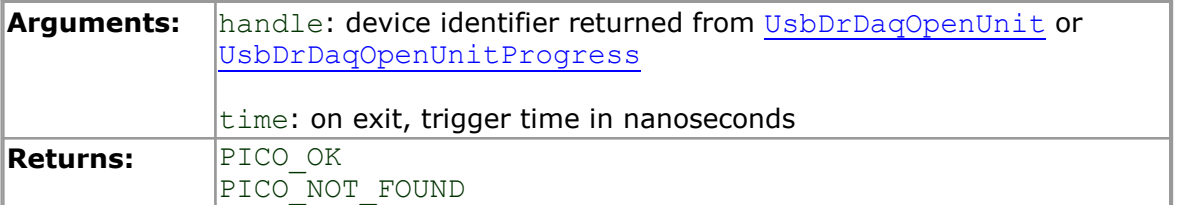

#### <span id="page-21-0"></span>3.10 UsbDrDaqGetUnitInfo

```
PICO_STATUS UsbDrDaqGetUnitInfo
\overline{\mathcal{L}}int16_t handle, 
  int8\frac{t}{t} * string,<br>intl6_t * stringL
  int1\overline{6} t stringLength,<br>int16<sup>t</sup> * requiredSize,
                           * requiredSize,<br>info
  PICO INFO
)
```
This function returns a string containing the specified item of information about the unit.

If you want to find out the length of the string before allocating a buffer for it, call the function with string = NULL first.

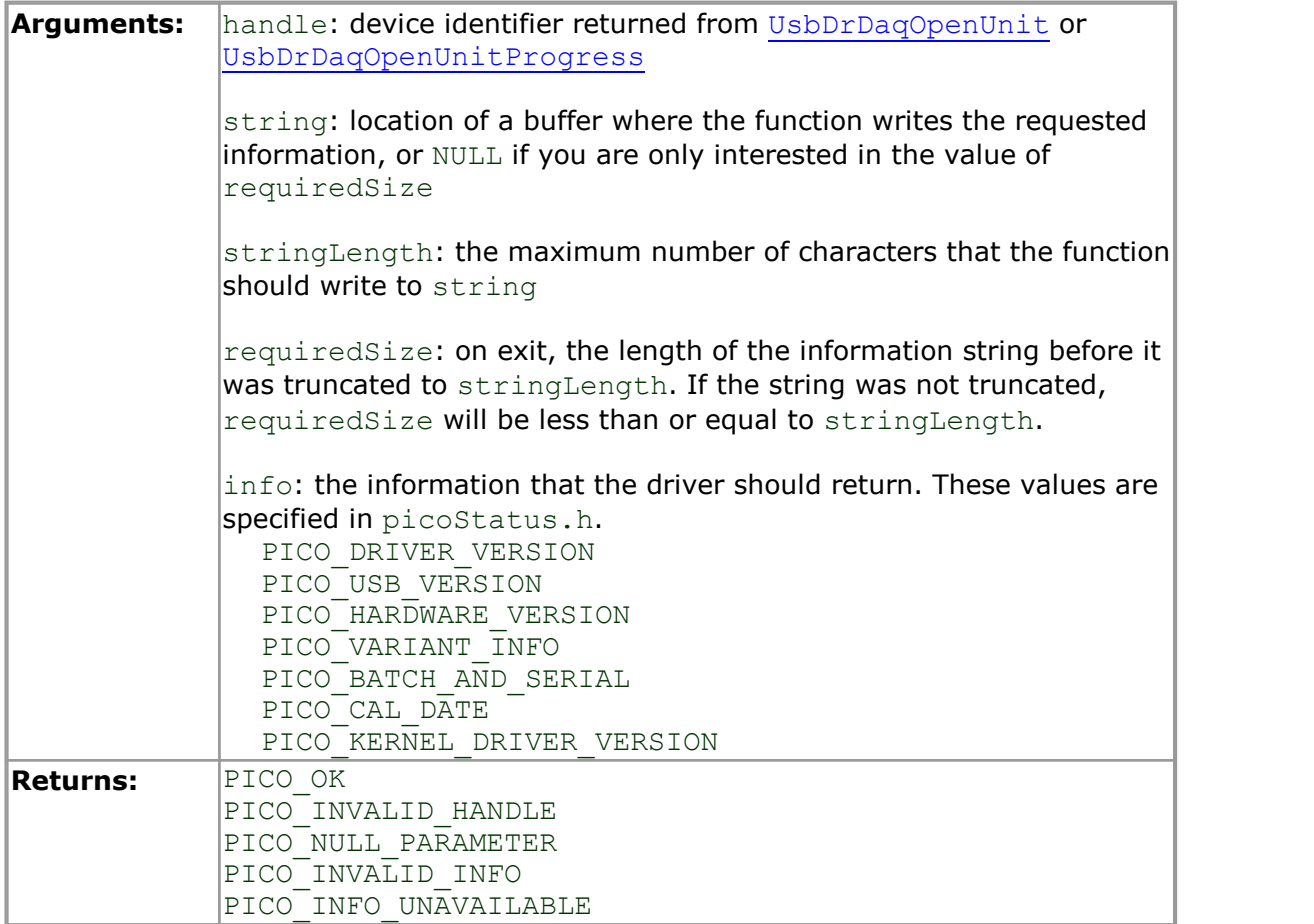

#### <span id="page-22-0"></span>3.11 UsbDrDaqGetValues

```
PICO_STATUS UsbDrDaqGetValues
(int16_t handle,
  int16_t * values,
                 * noOfValues,
 uint16<sup>-</sup>t * overflow,<br>uint32<sup>-t</sup> * triggerIn
                 * triggerIndex
)
```
This function is used to get values after calling [UsbDrDaqRun](#page-29-0).

See [UsbDrDaqGetValuesF](#page-23-0) for a similar function that gets floating-point values.

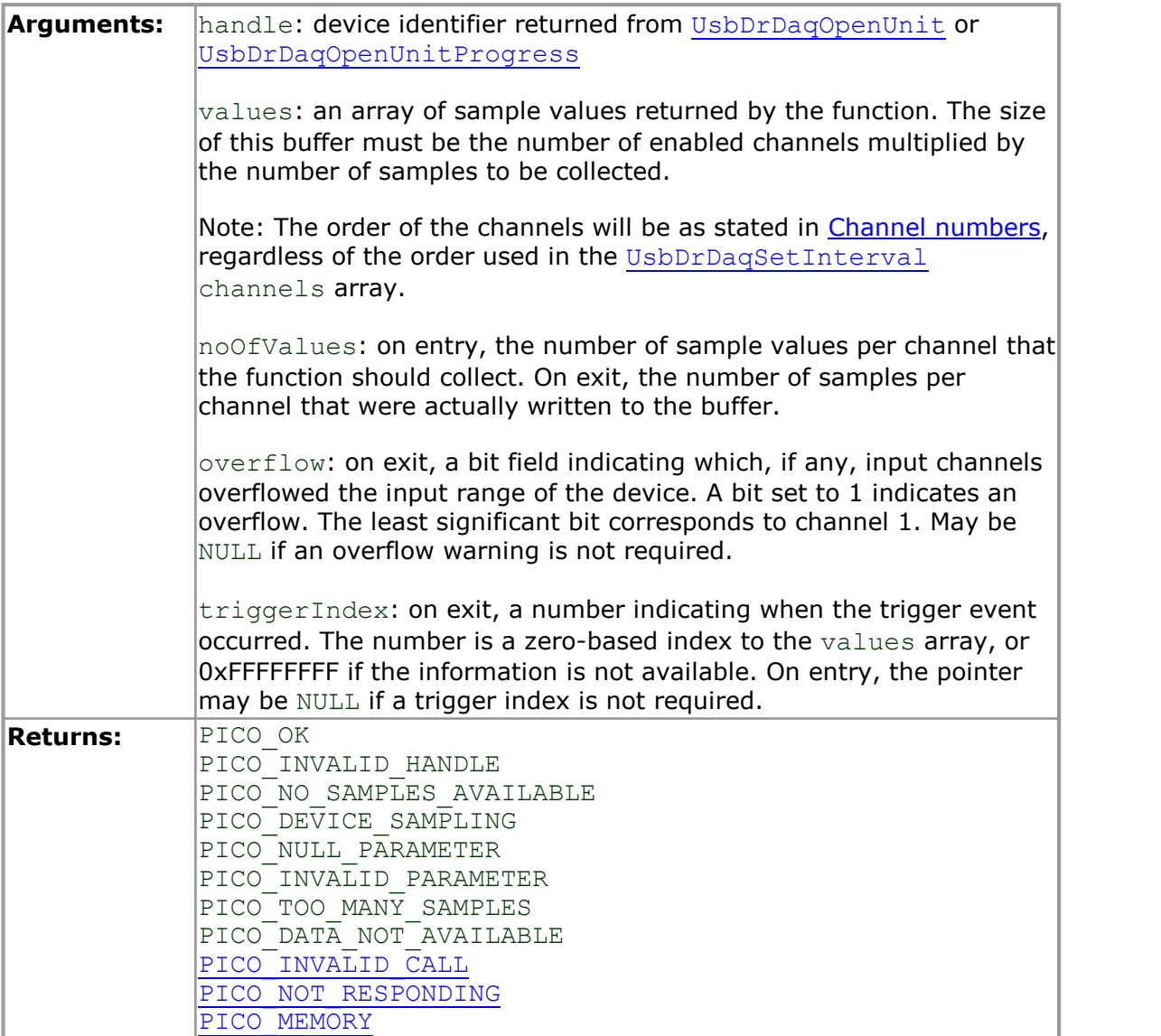

#### <span id="page-23-0"></span>3.12 UsbDrDaqGetValuesF

```
PICO STATUS UsbDrDaqGetValuesF
\overline{\mathcal{L}}int16_t<br>float thandle,<br>\star values,
                            * values,
                            * noOfValues,<br>* overflow,
  uint32_t<br>uint16_t<br>uint32_t* triggerIndex
)
```
This function is used to get floating-point values after calling [UsbDrDaqRun](#page-29-0). In all other respects it is the same as [UsbDrDaqGetValues](#page-22-0).

#### <span id="page-24-0"></span>3.13 UsbDrDaqOpenUnit

```
PICO STATUS UsbDrDaqOpenUnit
\overline{\begin{array}{c} \begin{array}{c} \end{array}} intl6_t
                                    * handle
)
```
This function opens and enumerates the unit.

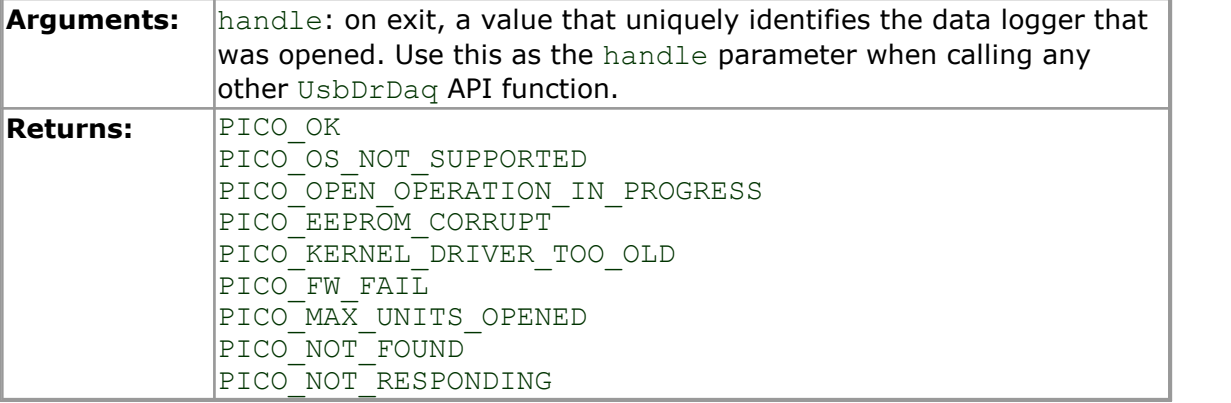

#### <span id="page-25-0"></span>3.14 UsbDrDaqOpenUnitAsync

```
PICO_STATUS UsbDrDaqOpenUnitAsync
\overline{\mathcal{L}}int16 t * status
)
```
This function opens a USB DrDAQ data logger without waiting for the operation to finish. You can find out when it has finished by periodically calling [UsbDrDaqOpenUnitProgress](#page-26-0) until that function returns a non-zero value and a valid data logger handle.

The driver can support up to 64 data loggers.

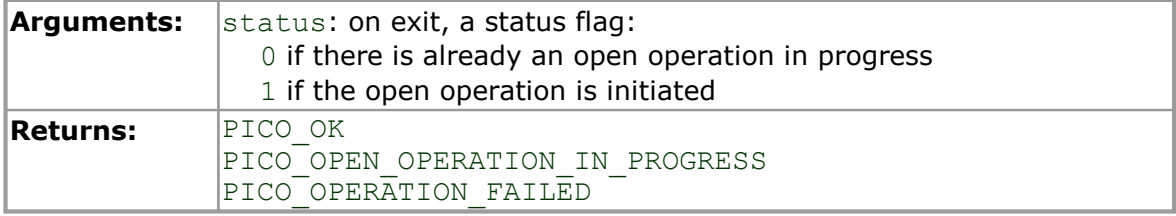

#### <span id="page-26-0"></span>3.15 UsbDrDaqOpenUnitProgress

```
PICO_STATUS UsbDrDaqOpenUnitProgress
\overline{\text{int16}_t}<br>
\text{int16}_t* handle,
  int16 t * progress,
  int16 t * complete
)
```
This function checks on the progress of [UsbDrDaqOpenUnitAsync](#page-25-0).

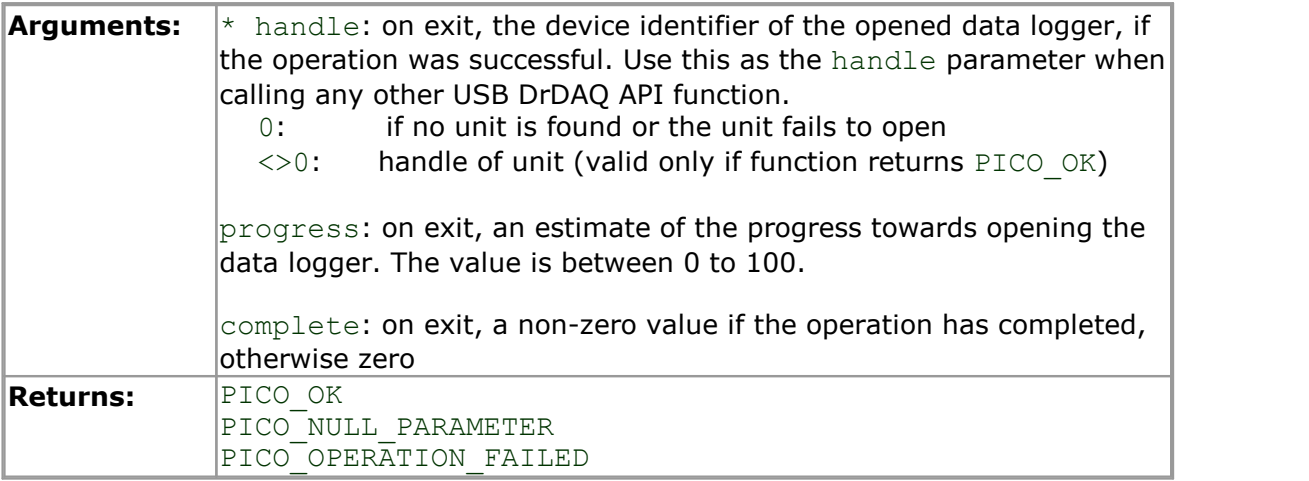

#### <span id="page-27-0"></span>3.16 UsbDrDaqPingUnit

```
PICO STATUS UsbDrDaqPingUnit
\overline{\begin{array}{c} \begin{array}{c} \end{array}} intl6_t
                                    * handle
)
```
This function checks that the specified USB DrDAQ is connected.

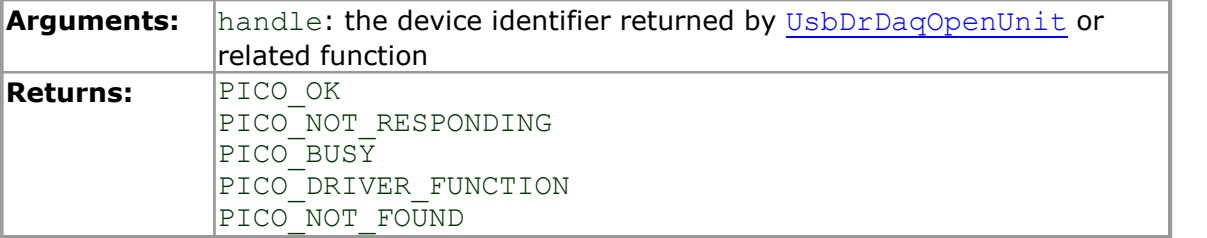

#### <span id="page-28-0"></span>3.17 UsbDrDaqReady

```
PICO STATUS UsbDrDaqReady
\overline{\text{int16}_t}<br>int16_t<br>int16_t
                               handle,
                             * ready
)
```
This function indicates when [UsbDrDaqRun](#page-29-0) has captured the requested number of samples.

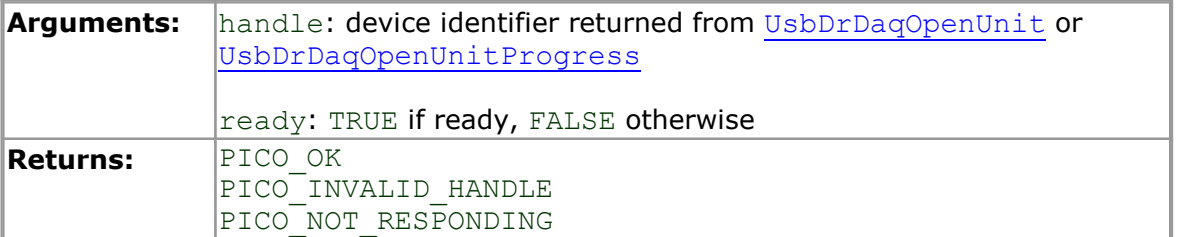

#### <span id="page-29-0"></span>3.18 UsbDrDaqRun

```
PICO STATUS UsbDrDaqRun
(int16_t handle,
 uint32 t compared no of values,
 BLOCK_METHOD method
)
```
This function tells the unit to start capturing data.

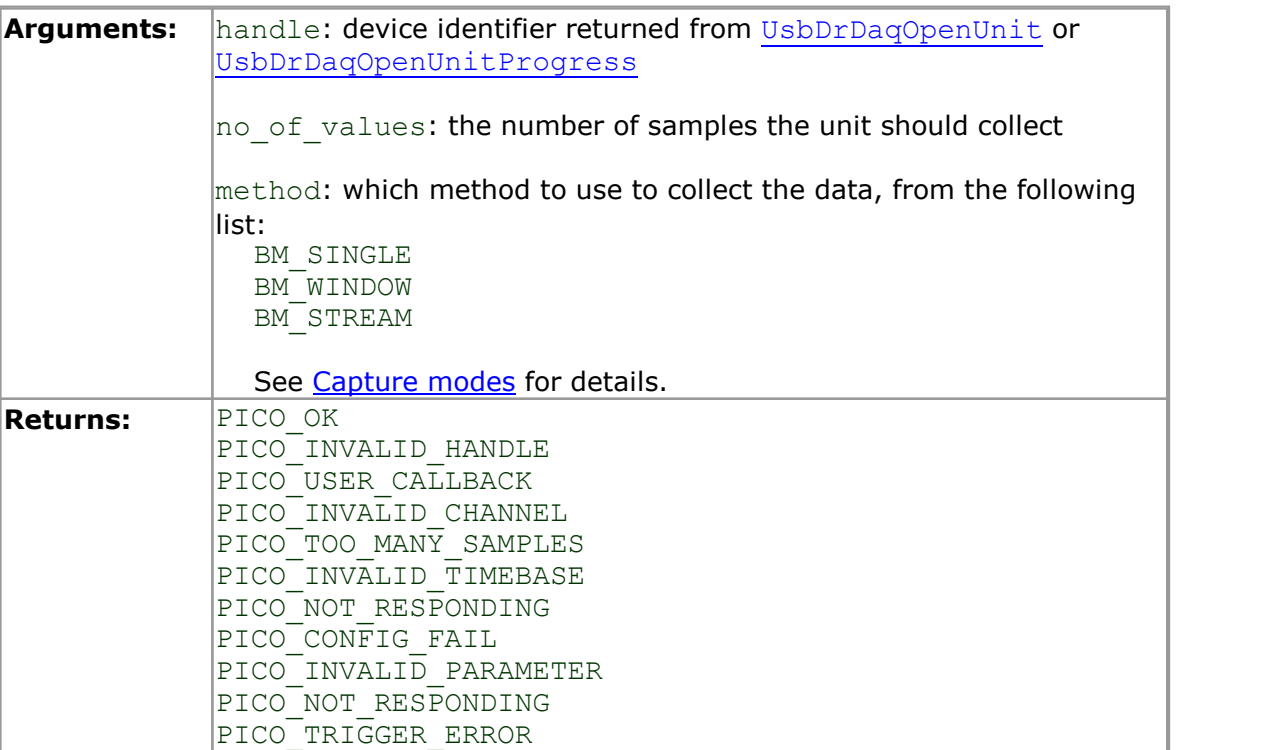

#### <span id="page-30-0"></span>3.19 UsbDrDaqSetDO

```
PICO_STATUS UsbDrDaqSetDO
\overline{\mathcal{L}}int16_t<br>USB_DRDAQ_GPIO doChannel,
  USB DRDAQ GPIO IOChannel,
  int16<sub>_</sub>t value
)
```
This function is used to configure the general-purpose I/Os as digital outputs.

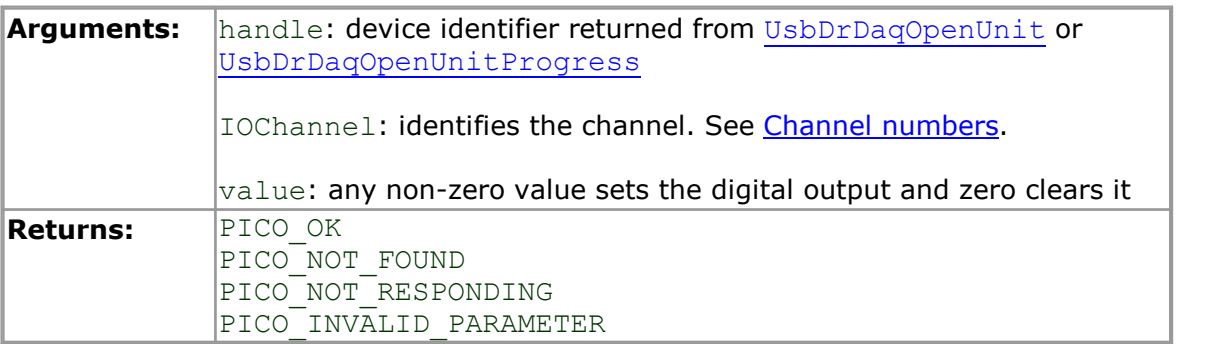

#### <span id="page-31-0"></span>3.20 UsbDrDaqSetInterval

```
PICO_STATUS UsbDrDaqSetInterval
(int16_t handle,<br>uint32 t * us for
  uint32_t * us_for_block,<br>uint32 t ideal no of s
                      ideal no of samples,
  USB_DRDAQ_INPUTS * channels,
                      no of channels
)
```
This function sets the [sampling interval](#page-46-1) of the unit. Sampling of multiple channels is sequential.

The minimum possible sampling interval (si\_min, in microseconds) depends on the [capture mode](#page-6-3) and number of active channels  $(n)$  as follows:

• BM SINGLE mode:

si min = n

• [BM\\_WINDOW](#page-6-3) and [BM\\_STREAM](#page-6-3) modes:

si min =  $10*n$ 

If you wish to know the effective sampling interval  $(s_i)$ , in microseconds) set by this function, you can calculate it as follows:

```
si = (ideal no of samples * no of channels) / us for block
```
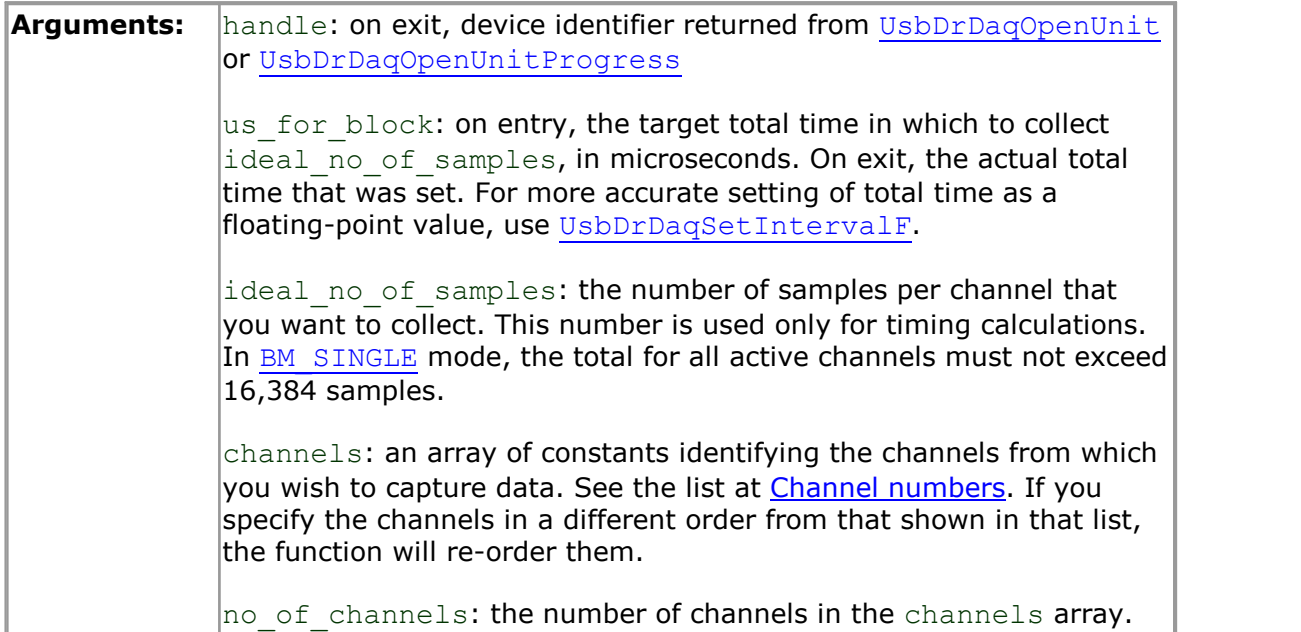

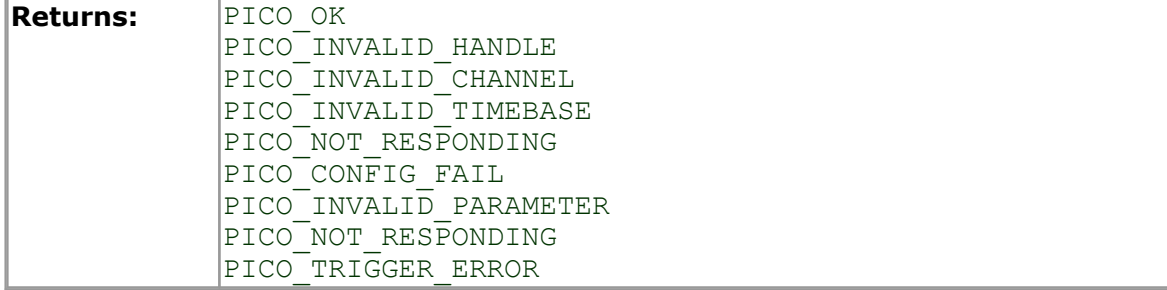

#### <span id="page-33-0"></span>3.21 UsbDrDaqSetIntervalF

```
PICO STATUS UsbDrDaqSetIntervalF
\overline{(\ }int16_t handle,<br>float * us for
  float * us_for_block,<br>uint32 t * ideal no of s
                        ideal_no_of_samples,
  USB_DRDAQ_INPUTS * channels,
                        no of channels
)
```
This function sets the sampling interval of the unit. It works in the same way as [UsbDrDaqSetInterval](#page-31-0) except that the us for block argument is a float instead of an integer.

#### <span id="page-34-0"></span>3.22 UsbDrDaqSetPWM

```
PICO STATUS UsbDrDaqSetPWM
\overline{\mathcal{L}}int16 t handle,
  USB_DRDAQ_GPIO IOChannel,<br>uint16 t period,
  \frac{16-t}{t} period<br>uint8 t cycle
  uint8 \overline{t})
```
This function is used to configure the general-purpose I/Os as pulse-width modulation outputs.

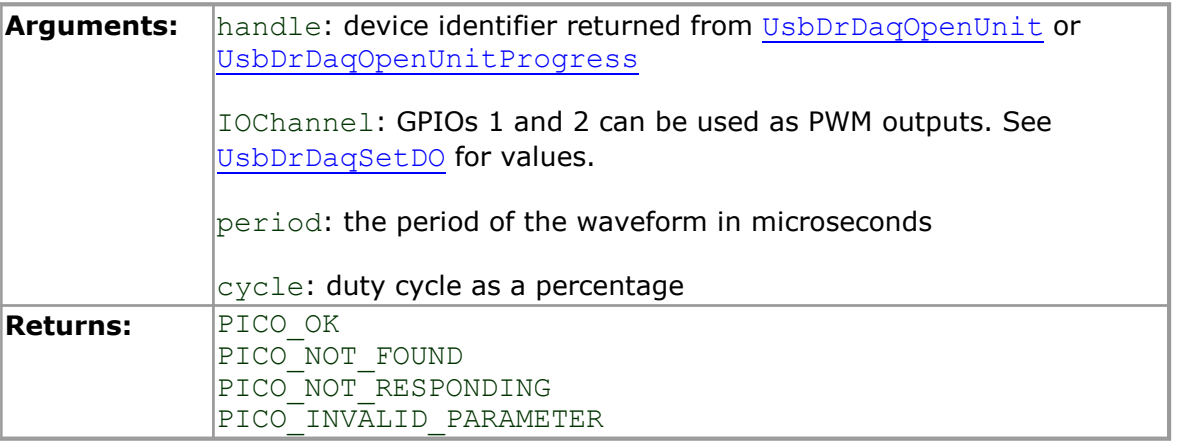

#### <span id="page-35-0"></span>3.23 UsbDrDaqSetRGBLED

```
PICO STATUS UsbDrDaqSetRGBLED
(int16_t handle,
 uint16 t red,
 uint16 t green,
 uint16^-t blue
)
```
This function is used to set the color of the LED once RGB mode has been enabled using [USBDRDaqEnableRGBLED](#page-13-0).

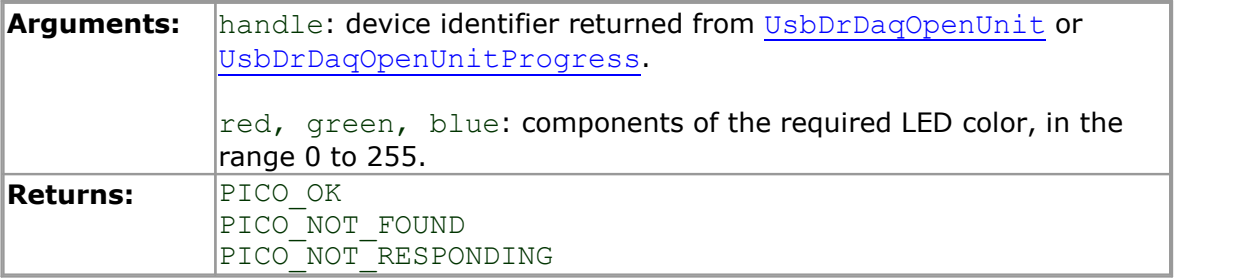

#### <span id="page-36-0"></span>3.24 UsbDrDaqSetScalings

```
PICO STATUS UsbDrDaqSetScalings
\overline{\mathcal{L}}int16_t handle
  USB_DRDAQ_INPUTS channel,<br>int16 t scalingN
                         scalingNumber
)
```
This function sets the scaling for a specified channel.

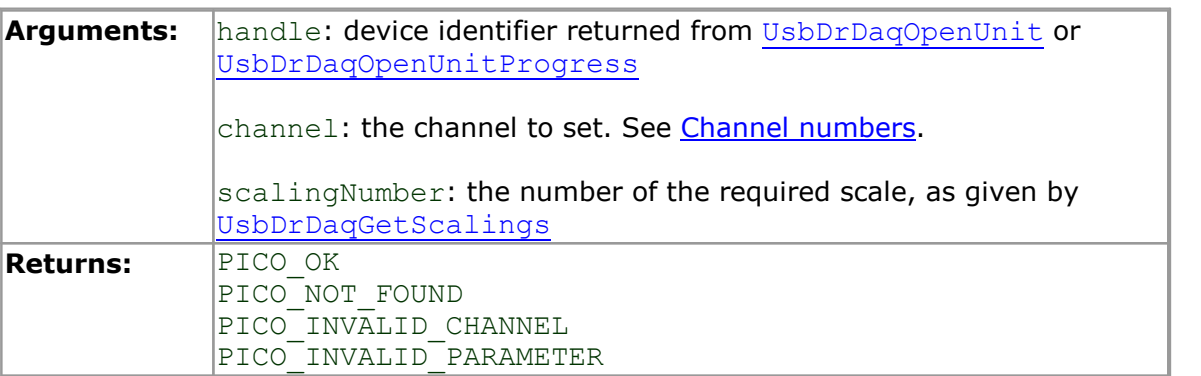

### <span id="page-37-0"></span>3.25 UsbDrDaqSetSigGenArbitrary

```
PICO STATUS UsbDrDaqSetSigGenArbitrary
(int16_t handle,
                    offsetVoltage,
  uint32 t pkToPk,
 int16\overline{t} * arbitraryWaveform,<br>int16 t arbitraryWaveformS
 int16^-t arbitraryWaveformSize,<br>int32 t updateRate
                    updateRate
)
```
This function allows full control of the arbitrary waveform generator by allowing an arbitrary waveform to be passed to the driver.

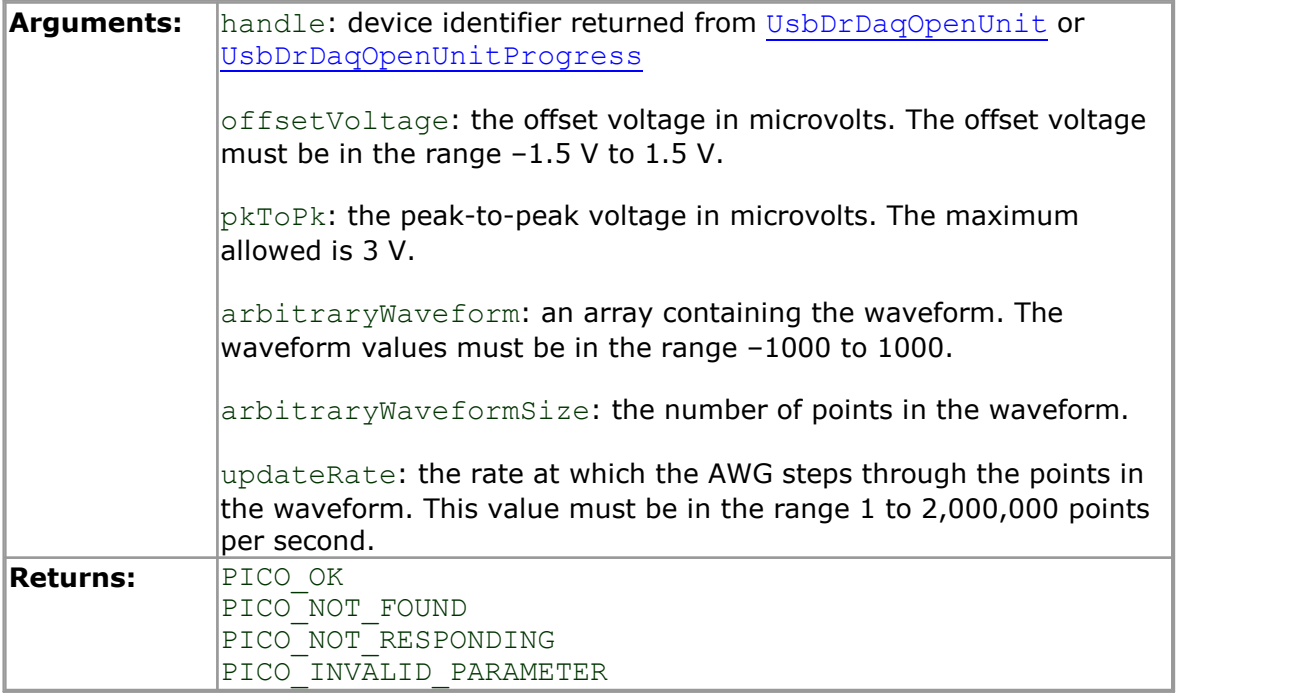

#### <span id="page-38-0"></span>3.26 UsbDrDaqSetSigGenBuiltIn

```
PICO STATUS UsbDrDaqSetSigGenBuiltIn
(int16_t handle,
               offsetVoltage,
 uint32 t pkToPk,
 int16 \overline{t} frequency,
 USB DRDAQ WAVE waveType
)
```
This function sets the arbitrary waveform generator using standard waveform types.

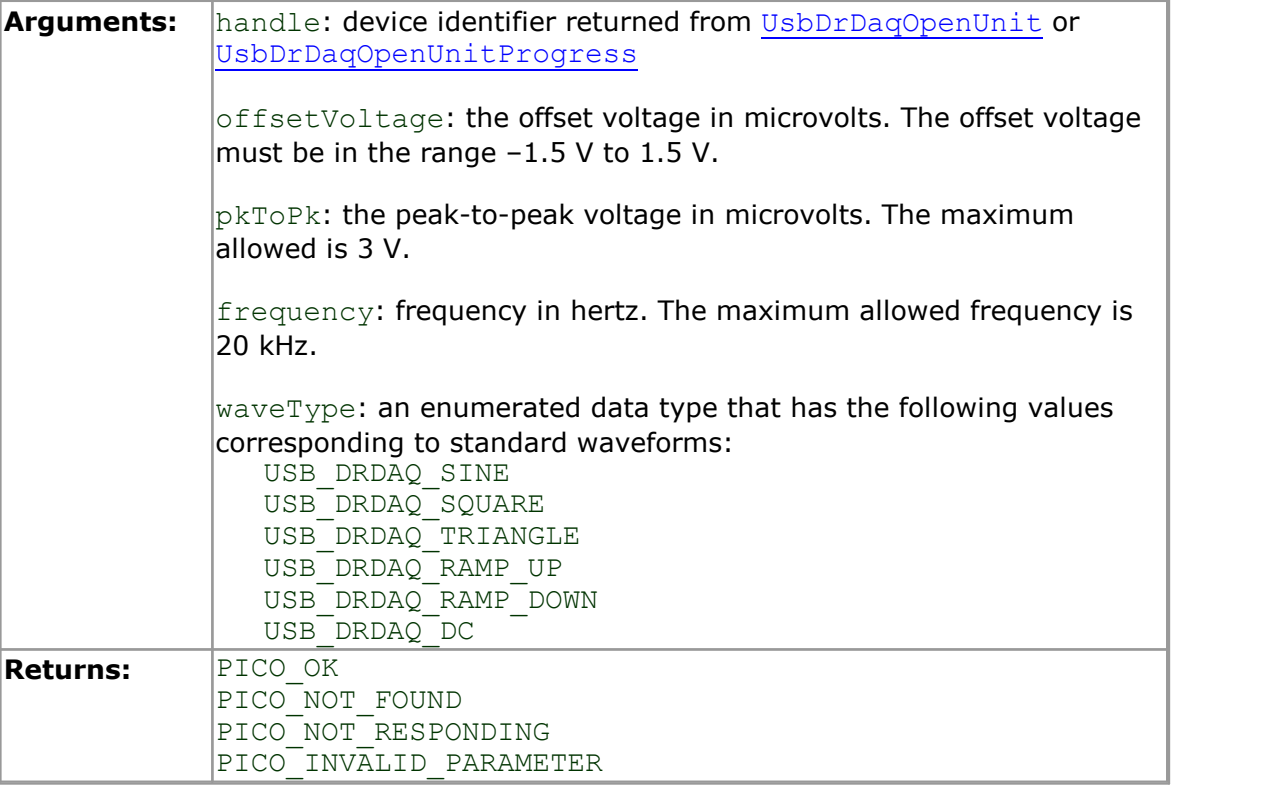

#### <span id="page-39-0"></span>3.27 UsbDrDaqSetTrigger

```
PICO_STATUS UsbDrDaqSetTrigger
\overline{\mathcal{L}}int16_t handle,<br>uint16_t enabled
   uint16_t enabled,
                          auto_trigger,<br>auto_ms,
   uint16 t auto ms,
  uint16<sup>-</sup>t channel,
  \frac{1}{\text{int16}}\frac{1}{t} dir,<br>int16 t thre
  int16\overline{t} threshold,<br>uint16<sub>_</sub>t hysteresis
  \frac{\text{uint16}}{\text{float}} hysteresis,
                           delay
)
```
This function sets up the trigger, which controls when the unit starts capturing data.

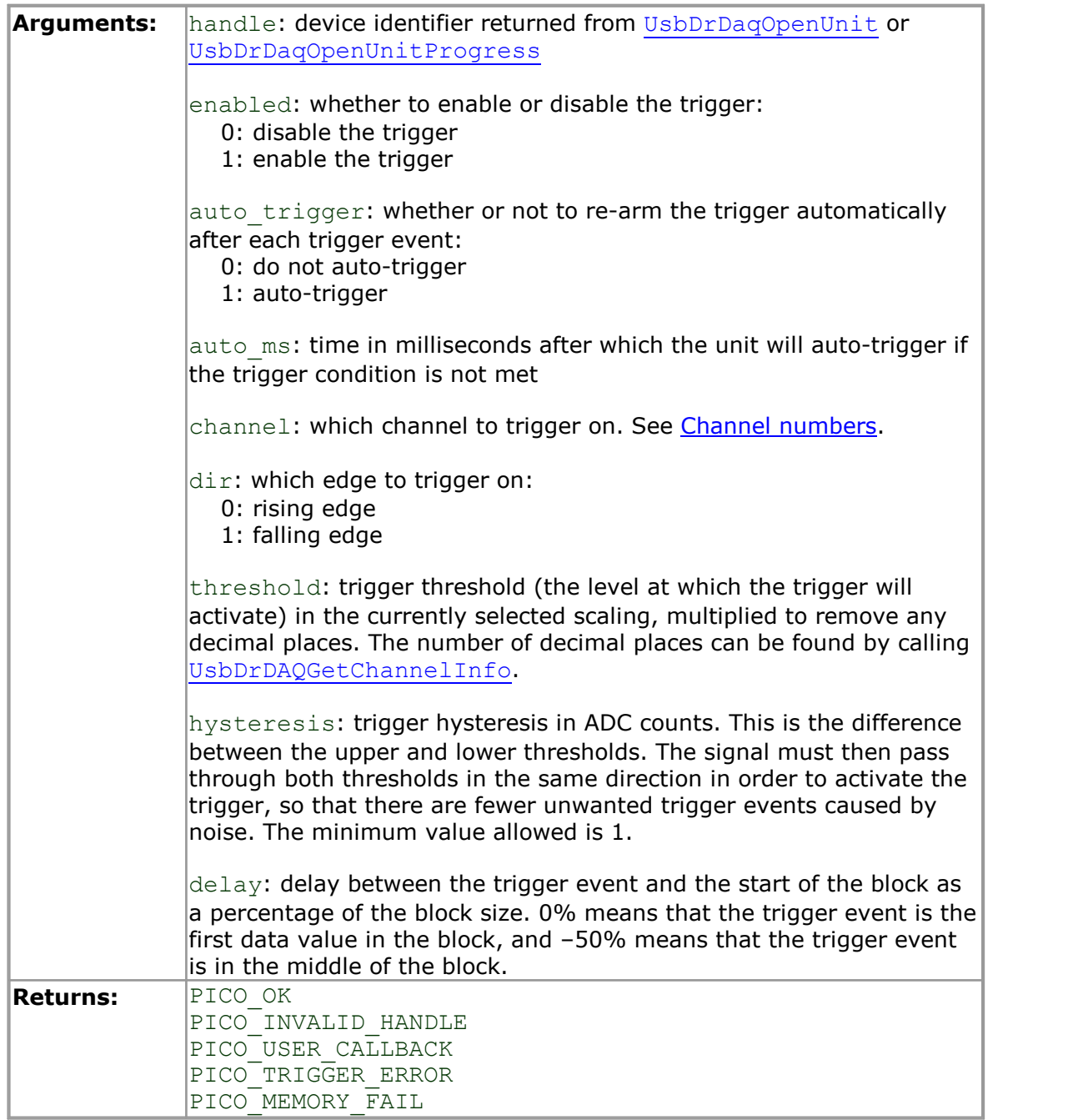

### <span id="page-40-0"></span>3.28 UsbDrDaqStartPulseCount

```
PICO STATUS UsbDrDaqStartPulseCount
\overline{\mathcal{L}}int16_t<br>USB_DRDAQ_GPIO doChannel,
  USB_DRDAQ_GPIO<br>int16 t
                            direction
)
```
This function is used to configure the general-purpose I/Os for pulse counting and to start counting.

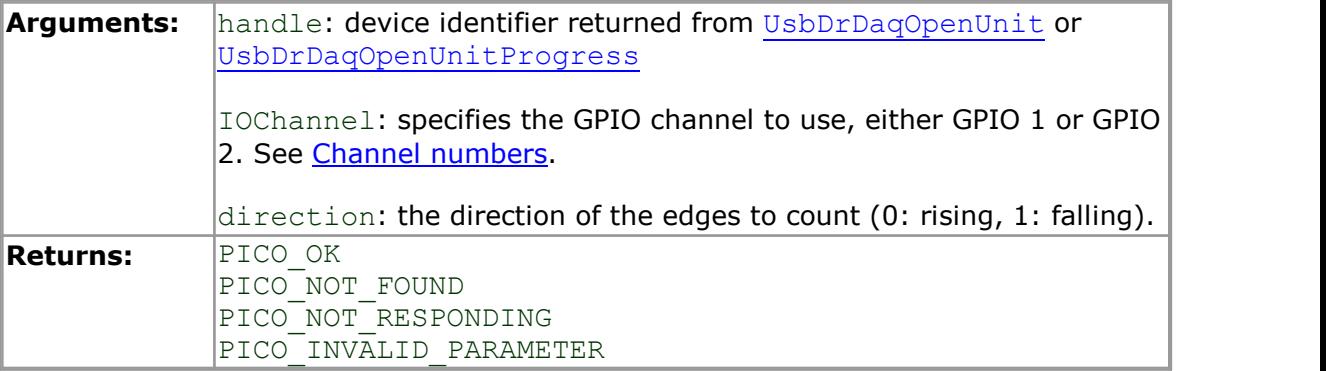

### <span id="page-41-0"></span>3.29 UsbDrDaqStop

```
PICO STATUS UsbDrDaqStop
\overline{\mathcal{L}}int16_t handle
)
```
This function aborts data collection.

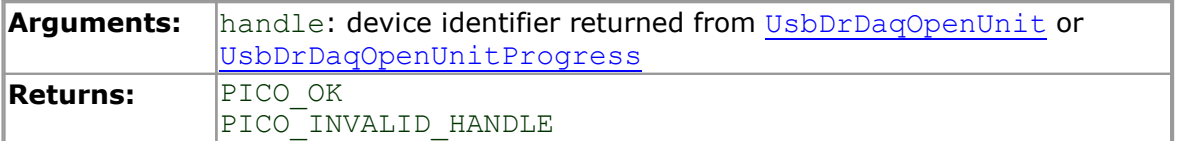

#### <span id="page-42-0"></span>3.30 UsbDrDaqStopSigGen

```
PICO STATUS UsbDrDaqStopSigGen
(int16 t handle
)
```
This function turns the AWG off.

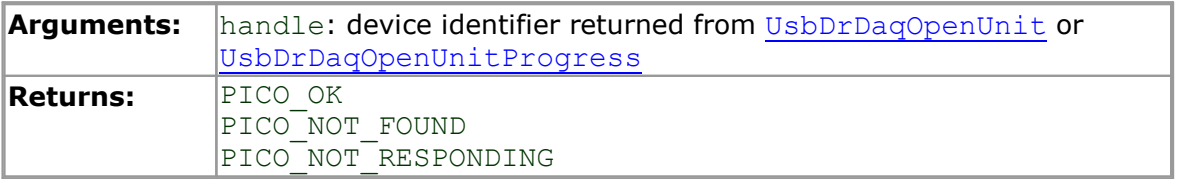

#### <span id="page-42-1"></span>3.31 Channel numbers

Use the following values for the channel argument in those API functions that deal with a specified input channel or channels:

```
typedef enum enUsbDrDaqInputs
{
 USB_DRDAQ_CHANNEL_EXT1 = 1, //Ext. sensor 1 // 1<br>USB_DRDAO_CHANNEL_EXT2, //Ext. sensor 2 // 2USB_DRDAQ_CHANNEL_EXT2, //Ext. sensor 2 // 2
USB_DRDAQ_CHANNEL_EXT3, //Ext. sensor 3 // 3
 USB_DRDAQ_CHANNEL_SCOPE, //Scope channel // 4
 USB DRDAQ CHANNEL PH, \frac{1}{2} //PH // 5
USB_DRDAQ_CHANNEL_RES, //Resistance // 6
 USB_DRDAQ_CHANNEL_LIGHT, //Light // 7
USB_DRDAQ_CHANNEL_TEMP, //Thermistor // 8
USB_DRDAQ_CHANNEL_MIC_WAVE, //Microphone waveform // 9
 USB_DRDAQ_CHANNEL_MIC_LEVEL, //Microphone level // 10
 USB DRDAQ MAX CHANNELS = USB DRDAQ CHANNEL MIC LEVEL
} USB_DRDAQ_INPUTS;
```
Use the following values for the IOChannel argument in the API functions that deal with a specified GPIO channel:

```
typedef enum enUsbDrDaqDO
{
     USB_DRDAQ_GPIO_1 = 1, // 1<br>USB_DRDAQ_GPIO_2, // 2
    \begin{array}{ccc} \tt USB\_DRDAQ\_GPIO2, & // 2 \\ \tt USB\_DRDAQ\_GPIO3, & // 3 \end{array}\begin{array}{ccc}\n\text{USB}^{\text{}}\text{DRDAQ}^{\text{}}\text{GPIO}^{\text{}}3, & // 3 \\
\text{USB}^{\text{}}\text{DRDAO}^{\text{}}\text{GPIO}^{\text{}}4 & // 4\n\end{array}USB_DRDAQ_GPIO_4
} USB_DRDAQ_GPIO;
```
Source: usbDrDaqApi.h 2013-01-22

### <span id="page-43-0"></span>3.32 PICO\_STATUS values

Every function in the USB DrDAQ API returns a status code from the following list of PICO STATUS values:

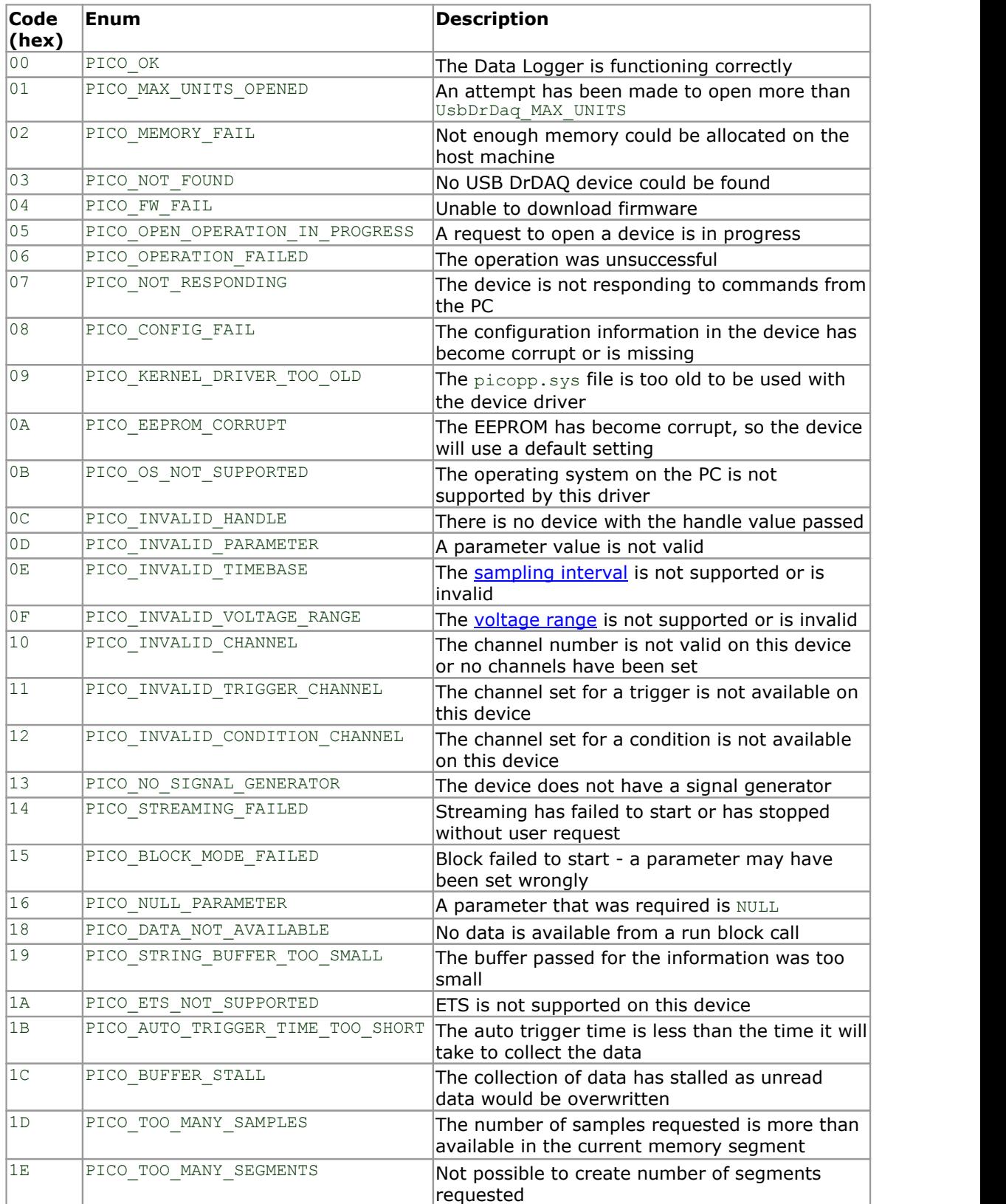

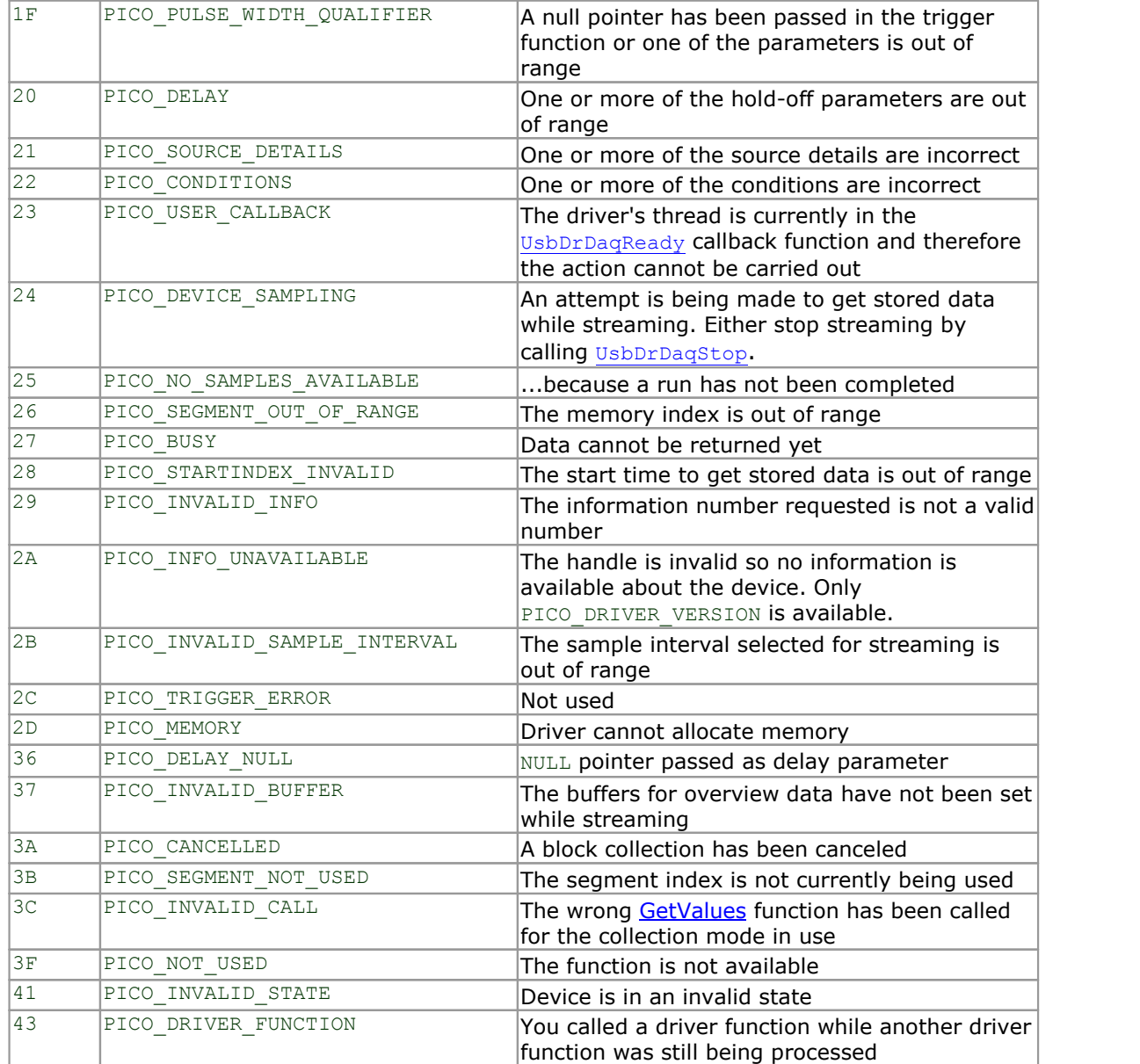

# <span id="page-45-0"></span>4 Example code

Your PicoScope SDK installation includes programming examples in various languages and development environments. Please refer to the SDK for details.

# <span id="page-46-0"></span>5 Glossary

**Driver.** A program that controls a piece of hardware. The driver for the USB DrDAO is supplied in the form of 32-bit and 64-bit versions of a Windows DLL, UsbDrDag.dll. This is used by the PicoScope and PicoLog software, and by user-designed applications, to control the data logger.

**PicoLog software.** A program supplied with all PicoLog devices that turns your PC into a data logger with charting, spreadsheet and monitoring features.

**PicoScope software.** A software product that accompanies all PicoScope oscilloscopes. It turns your PC into an oscilloscope, spectrum analyzer and multimeter.

<span id="page-46-1"></span>**Sampling interval.** The time interval between samples as the USB DrDAQ acquires data. The sampling interval can be set to any value returned by the [UsbDrDaqSetInterval](#page-31-0) and [UsbDrDaqSetIntervalF](#page-33-0) functions.

**USB 2.0.** Universal Serial Bus. This is a standard port that enables you to connect external devices to PCs. A full-speed USB 2.0 port operates at up to 480 megabits per second. The PicoLog 1000 Series is also compatible with any USB port from USB 1.1 upwards.

<span id="page-46-2"></span>**Voltage range.** The range of input voltages that the oscilloscope can measure. For example, a voltage range of  $\pm 100$  mV means that the oscilloscope can measure voltages between –100 mV and +100 mV. Input voltages outside this range will not damage the instrument as long as they remain within the protection limits stated in the Specifications table in the User's Guide.

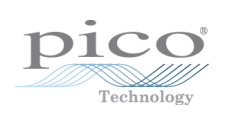

### <span id="page-48-0"></span>Index

# A

Arbitrary waveform generator [34,](#page-37-0) [35](#page-38-0) Asynchronous operation [3](#page-6-3)

### B<sub>a</sub>

BM\_SINGLE mode [3](#page-6-3) BM\_STREAM mode [3](#page-6-3) BM\_WINDOW mode [3](#page-6-3)

### C

Capture modes BM\_SINGLE [3](#page-6-3) BM\_STREAM [3](#page-6-3) BM\_WINDOW [3](#page-6-3) Channel information, obtaining [11](#page-14-0) Channel numbers [39](#page-42-1) Closing a unit [9](#page-12-0) Connecting to the PC [3](#page-6-2)

### D<sub>a</sub>

Data, reading [15,](#page-18-0) [16,](#page-19-0) [19,](#page-22-0) [20](#page-23-0) Device information, obtaining [18](#page-21-0) Device status, querying [25](#page-28-0) Digital inputs [12](#page-15-0) Digital outputs [27](#page-30-0) DLLs [3](#page-6-0) Driver routines list of [7](#page-10-0) UsbDrDaqCloseUnit [9](#page-12-0) UsbDrDaqEnableRGBLED [10](#page-13-0) UsbDrDaqGetChannelInfo [11](#page-14-0) UsbDrDaqGetInput [12](#page-15-0) UsbDrDaqGetPulseCount [13](#page-16-0) UsbDrDaqGetScalings [14](#page-17-0) UsbDrDaqGetSingle [15](#page-18-0) UsbDrDaqGetSingleF [16](#page-19-0) UsbDrDaqGetTriggerTimeOffsetNs [17](#page-20-0) UsbDrDaqGetUnitInfo [18](#page-21-0) UsbDrDaqGetValues [19](#page-22-0) UsbDrDaqGetValuesF [20](#page-23-0) UsbDrDaqOpenUnit [21](#page-24-0) UsbDrDaqOpenUnitAsync [22](#page-25-0) UsbDrDaqOpenUnitProgress [23](#page-26-0) UsbDrDaqPingUnit [24](#page-27-0) UsbDrDaqReady [25](#page-28-0)

UsbDrDaqRun [26](#page-29-0) UsbDrDaqSetDO [27](#page-30-0) UsbDrDaqSetInterval [28](#page-31-0) UsbDrDaqSetIntervalF [30](#page-33-0) UsbDrDaqSetPWM [31](#page-34-0) UsbDrDaqSetRGBLED [32](#page-35-0) UsbDrDaqSetScalings [33](#page-36-0) UsbDrDaqSetSigGenArbitrary [34](#page-37-0) UsbDrDaqSetSigGenBuiltIn [35](#page-38-0) UsbDrDaqSetTrigger [36](#page-39-0) UsbDrDaqStartPulseCount [37](#page-40-0) UsbDrDaqStop [38](#page-41-0) UsbDrDaqStopSigGen [39](#page-42-0)

### **I** and

Information on device, obtaining [18](#page-21-0) Installation [3](#page-6-1)

### L

LED [10,](#page-13-0) [32](#page-35-0) Legal information [1](#page-4-1)

### N

New Hardware Wizard [3](#page-6-2)

### O

Opening a device [21,](#page-24-0) [22,](#page-25-0) [23](#page-26-0)

### P<sub>p</sub>

PICO STATUS [40](#page-43-0) Programming [3](#page-6-0) Pulse counter [13,](#page-16-0) [37](#page-40-0) PWM outputs, setting up [31](#page-34-0)

### Q

Querying a device [24](#page-27-0)

### R

Running a device [26](#page-29-0)

### S

Sampling interval, setting [28,](#page-31-0) [30](#page-33-0) **Scaling** files [4](#page-7-0) querying [14](#page-17-0) setting [33](#page-36-0)

Signal generator configuring [35](#page-38-0) stopping [39](#page-42-0) Software updates [2](#page-5-1) Stopping a unit [38](#page-41-0) Streaming [3](#page-6-3)

### T

```
Trademarks 2
Trigger 
  configuring 36
  reading times 17
```
### U<sub>b</sub>

USB DrDAQ [1](#page-4-0)

## W

Windows 64-bit [3](#page-6-0) WoW64 [3](#page-6-0) XP/Vista/7/8 support [3](#page-6-0)

UK headquarters

Pico Technology James House Colmworth Business Park St. Neots Cambridgeshire PE19 8YP United Kingdom

Tel: +44 (0) 1480 396 395 Fax: +44 (0) 1480 396 296 USA headquarters

Pico Technology 320 N Glenwood Blvd Tyler Texas 75702 United States

Tel: +1 800 591 2796 Fax: +1 620 272 0981

sales@picotech.com support@picotech.com

www.picotech.com

Copyright © 2010–2016 Pico Technology Ltd. All rights reserved. usbdrdaqpg.en r8 2016-05-05